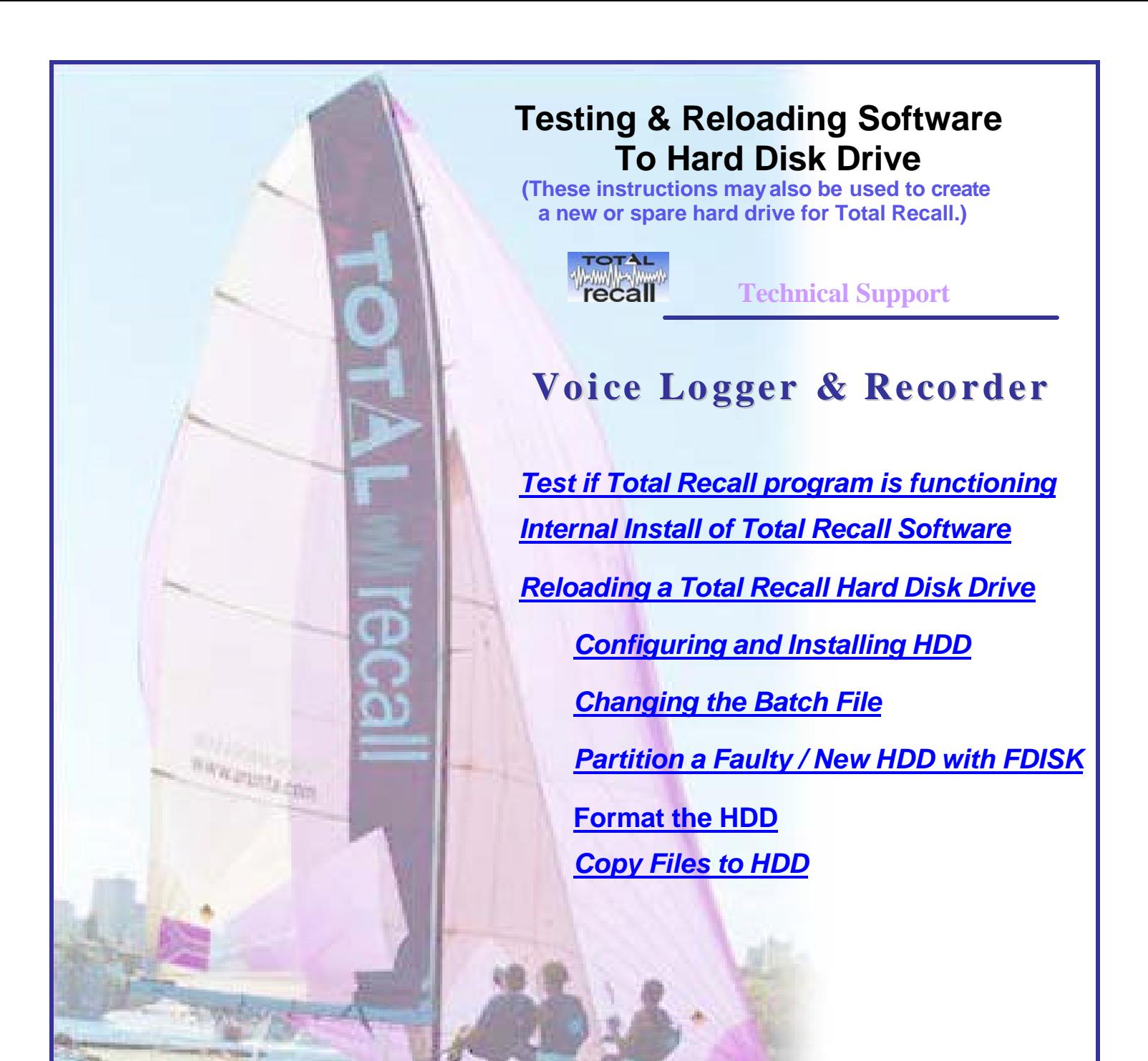

# **Testing & Reloading Software To Hard Disk Drive**

## **1. Testing & Reloading Total Recall Hard Disk Drive**

## *1.1. Test if Total Recall program is functioning.*

- 1. Turn TR unit upside down. Remove 8 fixing screws as per diagram Section 1.
- 2. Unplug TR Case Top cables and remove Top.
- 3. Unscrew 4 screws from **H**ard **D**isk **D**rive. see attached diagram.

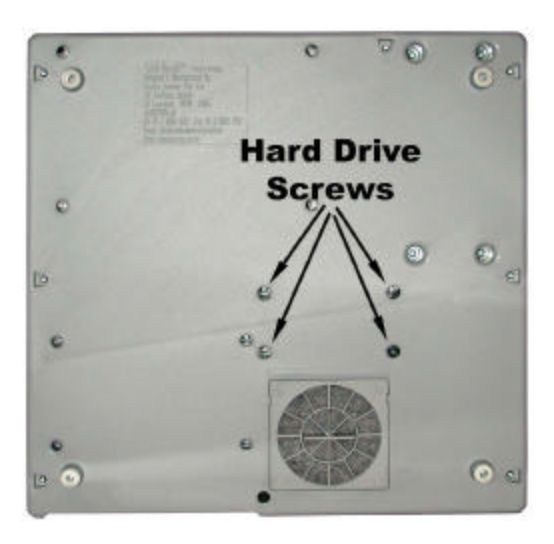

- 4. Unplug HDD and connect as a Primary Master drive in a PC, with NO other HDD connected.
- 5. Start PC and document what happens when the PC starts up.

This will show if OS2 starts and if Total Recall starts or where it stops.

### *1.2. Internal Install of Total Recall Software*

If after starting a Total Recall HDD in a PC and only OS2 started and Total Recall did not start you may be able to reinstall with this method.

At the OS2 Start Group Menu screen.

In the Startup Group arrow down to DOS Session and press <ENTER>.

Go To command prompt  $[C\Lambda]$  type  $CD\Lambda$ 

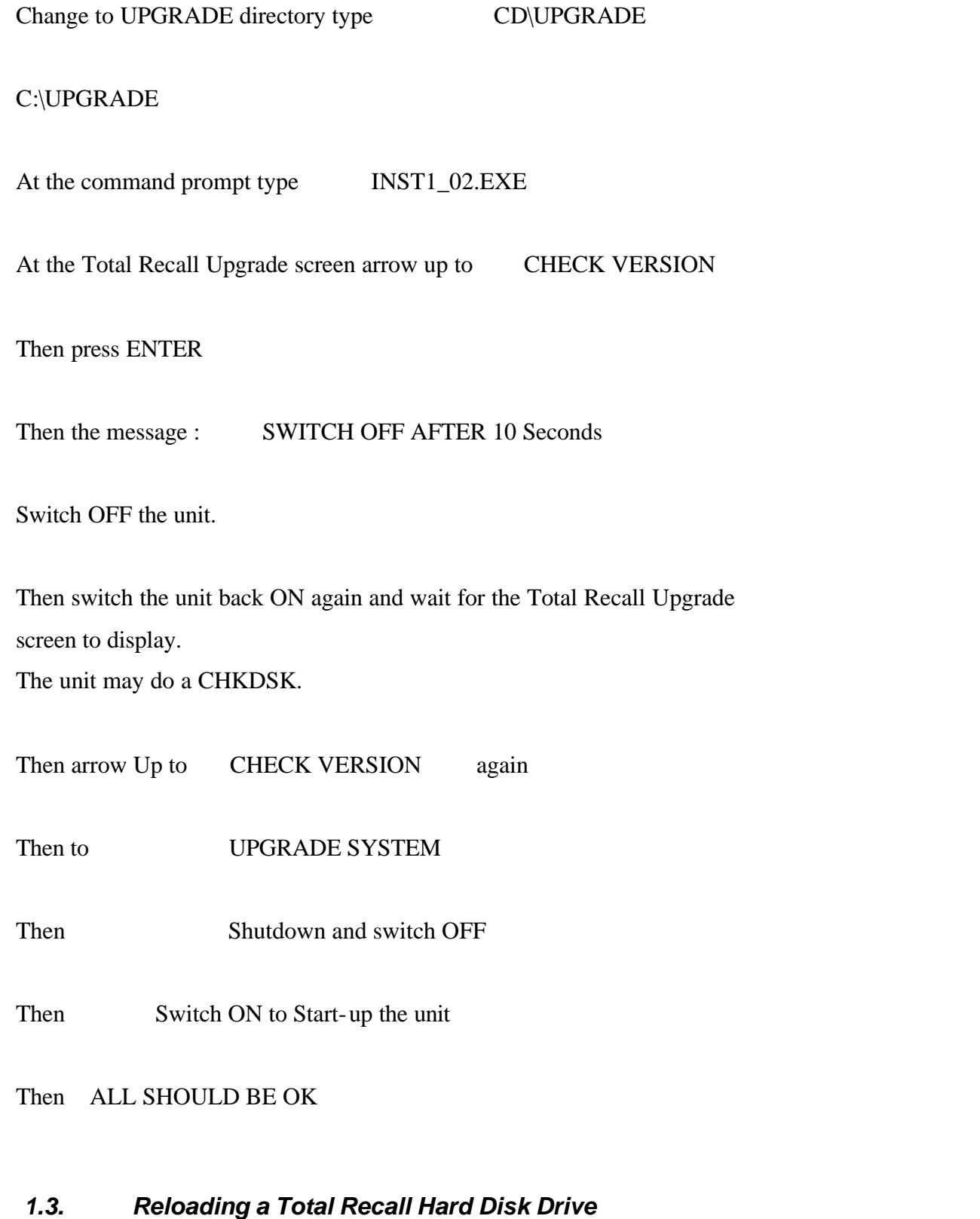

## **Total Recall with a two partition drive.**

This reload will need to be performed on a PC with the BIOS setting for the Primary Master and Slave Hard Disk Drive (HDD) both set to AUTO.

Note: Both drives needs to be installed on a single IDE cable.

This method can also be used to configure a new drive for Total Recall (TR).

#### **Helpful Total Recall keystrokes**

There are keys that will help when operating TR on a PC with a full size keyboard.

[Esc] = Shutdown Total Recall

 [Alt Esc] = Switch to OS/2 menu or to other menus. (press the Alt key first and hold then the Esc) The standard TR keys also have equivalents on a PC keyboard:

- Menu =  $[ + ]$ Select  $=$  [ Enter ]  $Up = [Arrow Up]$  $Down = [Arrow Down]$  $0.9 = [0]$ .. [9] on the alpha keypad.  $\star$  = [ $\star$ ]  $<< = [R]$ Stop  $= [T]$  $> = [Y]$  $\gg$  = [ U ]  $\gg$  = [ I ]  $[C]$  = Display on the PC screen the status of each of the phone lines.  $[L]$  = Turn on the 'kludge low is random' feature, where any channel set on 'Vox Low' will be randomly turned on and off with random phone numbers for testing only.
- 
- $[K]$  = Turn off the 'kludge low is random' feature.

 $[S]$  = Display the DSP statistics

 $[Shift \] = Go$  to the next language. (The screen is not fully redrawn but it is still very useful for testing)

## *1.3.1. Configuring and Installing Hard Disk Drives*

Remove / disconnect all other drives (HDD, CD, CDR) from the PC during this process.

Change the jumper links on the faulty or a new TR HDD to slave.

The settings are normally detailed on the label of the drive.

Þ Install the good Total Recall (TR) HDD into the PC as the Primary MASTER.

Install second HDD into the PC as a Primary SLAVE.

When the two drives are connected together the drive letters will be:

C:\ (Master) OS2  $&$  Total Recall files. 1,945 megabytes.

D:\ (Slave) OS2 & Total Recall files. 1,945 megabytes.

E:\ (Master) Calls directory.  $6,110$  megabytes.\*

F:\  $(Slave)$  Calls directory. 6,110 megabytes.\*

\* This may vary depending on the size of the original drive.

Start the PC, the system will boot into OS/2 and then Total Recall will auto start.

Don't worry about the error messages displayed on startup.

You will need to shut down TR but not OS/2, a batch file will need to be modified.

Þ From the TR screen press <Alt>  $(A)$  <**Esc**> together (*press the Alt key first and hold it then press Esc)*

#### *1.3.2. Changing the Batch File.*

The OS/2 "Start Group" Menu will open.

Arrow down to "DOS Session" and then press <**Enter**>

At the C:\] prompt type *edit totrec\trecall.bat* then press <**Enter**>

trecall.bat will open in the Editor screen.

Arrow down to last line and add REM as the first word *rem* runos2 shutdown

Press <**Alt**> <**Enter**> <**S**> *(save)*

Press <**Alt**> <**Enter**> <**X**> *(exit)*

This will take you back to  $C \setminus$ ] prompt.

Type *EXIT* then press <**Enter**>

This will take you back to the OS/2 "Start Group"

- Þ Right Arrow across and then down to "Total Recall Session (DOS)" Press <**Enter**>
- At TR screen press <**Esc**> key to shut down TR

This will take you back to OS/2 "Start Group"

- Right arrow across to the "Running Group"
- Select startup.cmd then press  $\leq$ **Enter**>
- Press **<Ctrl>** *(&)*<**C**> together
- Type *EXIT* then press  $\leq$  Enter>

## *1.3.3. Partition the Faulty / New HDD with FDISK*

Select OS/2 session press <**Enter**> Now repartition the faulty/new HDD

 $\left(\blacksquare\right)$  A new HDD will only have one partition and will not require the partitions to be deleted. Go straight to "Create Partition".

At the C:\] prompt type  $FDISK$  then press  $\leq$ **Enter**>

FDISK window will open. The name DISK at the top left will be highlighted

**Press the <Tab**> Key to DISK

**Right arrow key to disk 2 then press the**  $\langle \text{Tab}\rangle$  **Key** 

This will highlight the first partition of Disk 2,

Press <**Enter**>

This will open an options menu

- Arrow down to "Delete Partition" then press <**Enter**>
- Arrow down to second partition then press <**Enter**>

The Options menu will open.

Arrow down to "Delete Partition" then press <**Enter**>

This will set the disk to one partition

Press <**Enter**>

The options menu will open.

**Arrow down to "Create Partition"** 

The size of partition dialogue box will open.

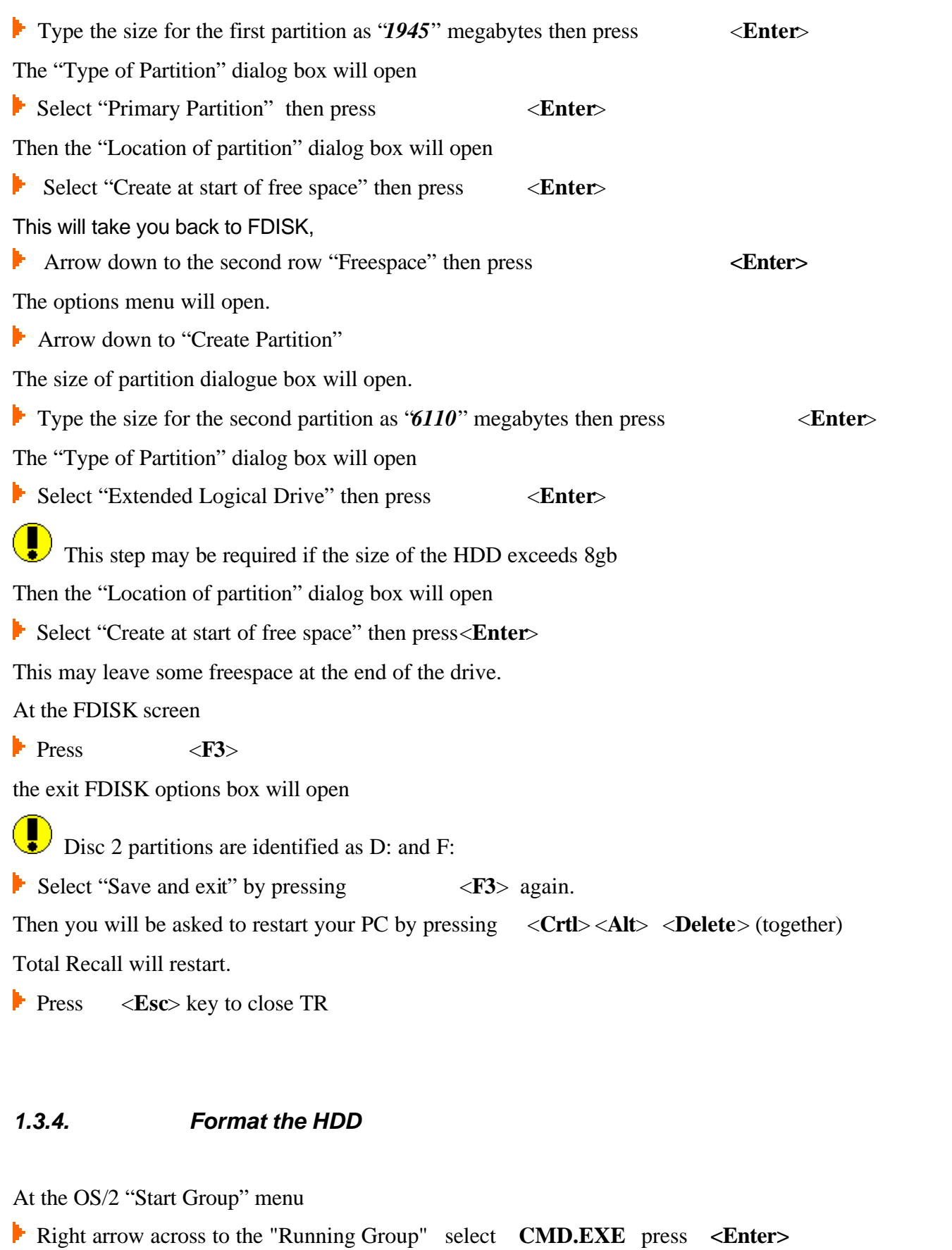

Type **<Ctrl> <C>** together

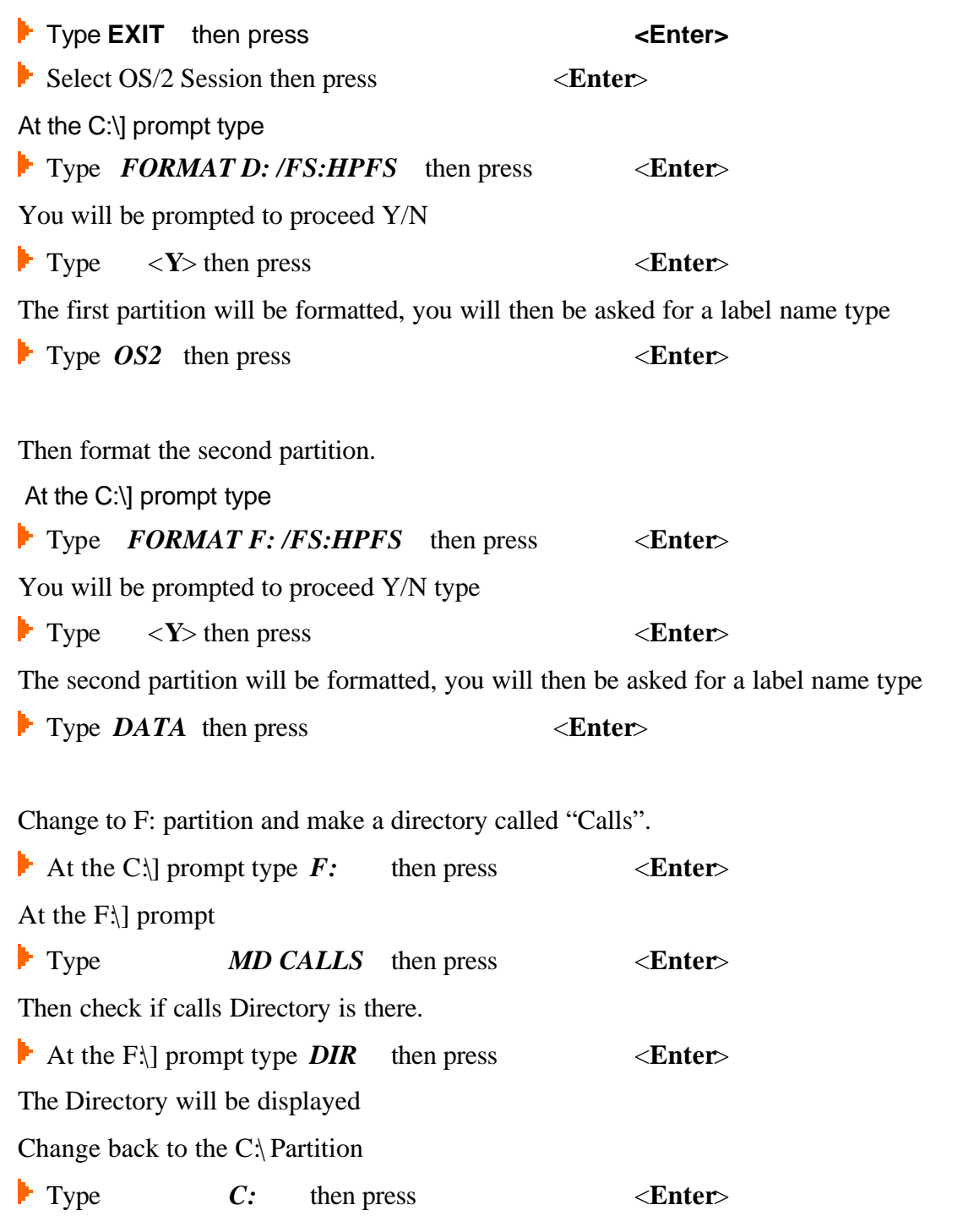

## *1.3.5. Copy Files to HDD*

Before copying the operating system OS/2 and Total Recall files to the newly formatted drive you need to delete one file from the master HDD. This is a log file that is not required and may stop the copy process. This will be recreated by OS/2 later.

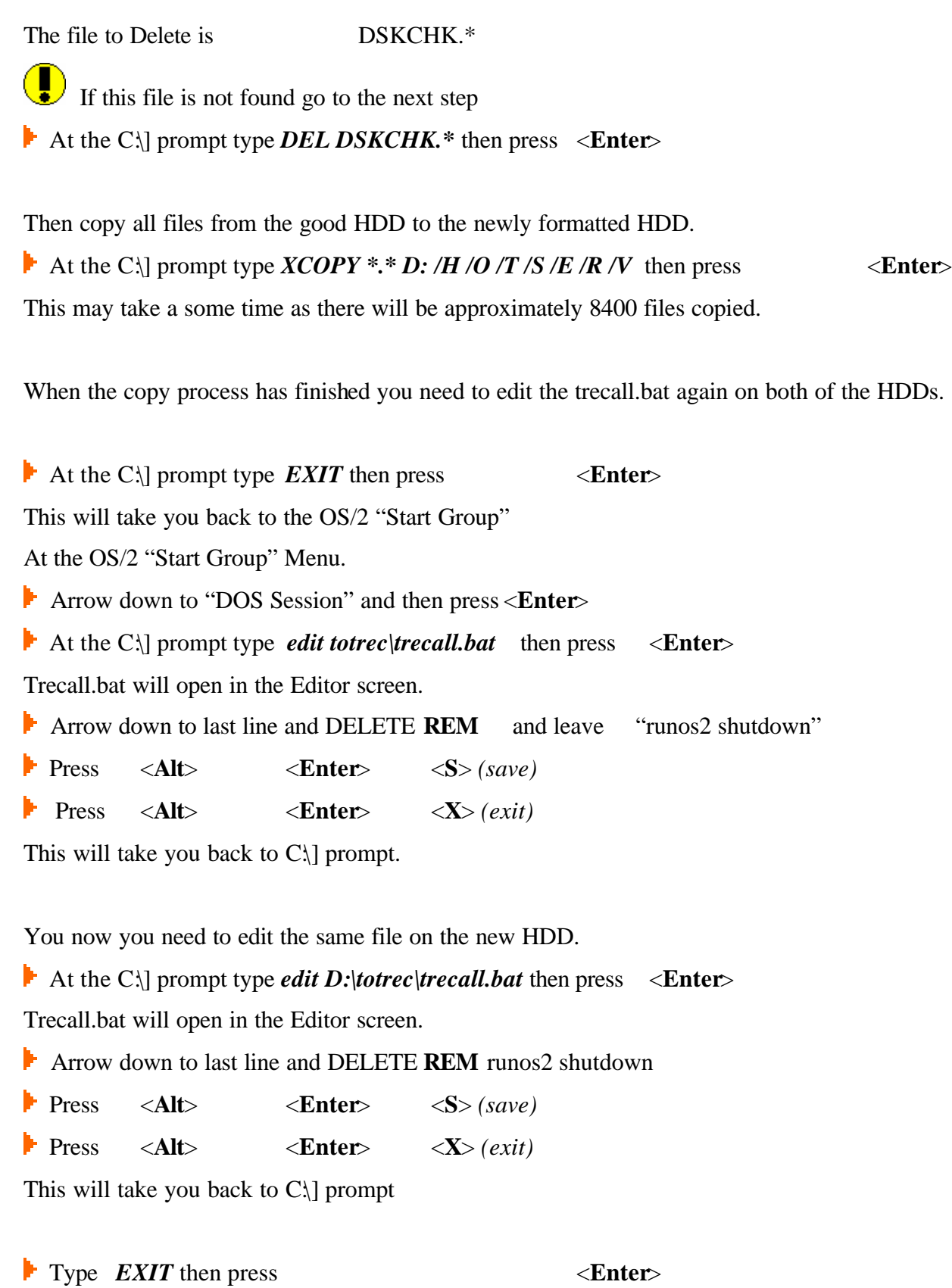

This will take you back to the OS/2 "Start Group"

At the OS/2 "Start Group" Menu.

- Right arrow across to the "Running Group" then press<**Enter**>
- Then press  $\langle \text{Ctrl}\rangle$   $\langle \& \rangle$   $\langle \& \rangle$   $\langle \& \rangle$
- **EXIT then press**  $\leq$ **Enter**>

This will take you back to the OS/2 "Start Group"

Arrow down to "Shutdown" then press <**Enter**>

The PC will then show in the top left corner of the screen "Shutdown Complete".

Switch off the PC and remove the master HDD.

Set the slave (newly programmed) HDD to be a MASTER and restart the PC. (check the jumper

settings on the drive)

The system should start up into Total Recall.

When Total Recall has started

Press <**Esc**>

This should shut down Total Recall and OS/2. There will be a message in the top left corner of the screen "WERE GOING DOWN"

"SWITCH OFF"

Switch off the PC and remove the HDD.